# **Seismic landslide hazard zonation**

By: **M.T.J. Terlien Department of Earth Resources Surveys, International Institute for Geo-Information Sciences and Earth Observation (ITC) The Netherlands e mail: TERLIEN@ITC.NL** 

#### **Summary**

This exercise is intended to show the potential of GIS in regional hazard zonation of landslides triggered by earthquakes. This exercise is based on data from Manizales (Colombia) which were collected in the framework of the ITC-UNESCO project on the use of GIS for mountain hazard mapping in the Andean environment.

#### **Getting started**

The data for this case study is available under the blackboard title "Ilwis data case study seismic landslide hazard zonation". To copy the data into your local pc proceed as follows: create a folder with the name "SeismicLandslideHazardZonation"; download the zip file, and extract its

contents to the folder previously created. If you have already installed the data on your hard-disk, you should start up ILWIS and change to the subdirectory where the data files for this exercise are stored.

 $\circledcirc$ 

- Double-click the ILWIS program icon in the ILWIS program group.
- Change the working drive and the working directory until you are in the directory where the data are stored.

Now you are ready to start the exercises of this case study.

**1** 

## **7.1 Available data**

In this exercise a regional landslide hazard map will be prepared for an earthquake with a magnitude of 6.3 on the Richter scale which may occur close to Manizales. Geological studies have shown that a seismotectonic zone exists approximately 15 km north of Manizales capable of generating earthquakes with depths of 10 to 13 km and magnitudes over 6 on the Richter scale (Valencia, 1988).

On the basis of the regional geomorphologic map which combines information on rock types, soil types and slopes, a susceptibility map for seismically-induced landslides will be created. A polygon map Geomani of the regional geomorphologic setting of the Manizales is provided. Since this exercise is only intended to show the potential of using GIS in seismic landslide hazard zonation and not to prepare an accurate hazard map to be used for planning purposes, the geomorphologic and seismological setting are highly simplified.

## **7.2 Methodology**

The landslide types that are triggered by earthquakes can roughly be classified into three groups (Keefer, 1984):

- Rock falls and disrupted soil slides.
- Coherent deep-seated slumps.
- Lateral spreads.

Given the geomorphologic setting of Manizales landslides of type I and type II are most likely to be triggered by earthquakes.

Rock falls are mainly found in closely jointed or weakly cemented rocks. Steep slopes in loose, residual or colluvial materials with low cohesion are susceptible to disrupted soil slides. Coherent deep-seated, mostly rotational soil slumps are often found in relatively flat zones in deposits with significant cohesion.

*Arias intensity* is defined as the sum of all the squared acceleration values from seismic strong motion records. Arias intensity has been found to be a fairly reliable parameter to describe earthquake shaking necessary to trigger landslides. Researchers in California (Harp and Wilson, 1995) found a minimum Arias intensity of 0.11 m/s for the initiation of landslides of type I. The same authors reported a minimum Arias intensity of 0.32 m/s required for the initiation of landslides of type II. The larger Arias intensity indicates that stronger and longer-duration shaking is required to trigger landslides of type II.

In order to prepare a simple regional hazard zonation map which indicates where an earthquake with a certain magnitude could trigger landslides of type I or type II around Manizales, the following two input maps have to be created:

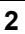

- (2) A map which shows the Arias intensity that can be expected at a specific site, with a given earthquake magnitude, earthquake depth and distance from earthquake's epicenter.
- (3) A map which shows the minimum Arias intensity required to initiate a landslide (which is a function of the geomorphologic terrain conditions, that decide whether the terrain is susceptible to landslides of type I or type II).

At those sites where the expected Arias intensity exceeds the minimum required Arias intensity, landslides may be triggered.

### **7.3 Epicenter map**

For the calculation of the spatial distribution of Arias intensity an attenuation law which gives Arias intensity as a function of earthquake magnitude, earthquake depth and distance to earthquake epicenter will have to be selected. In this case study the attenuation law of Wilson and Keefer (1985) based on California earthquake data is used:

$$
Log_{10}I_a = -4.1 + M_w - 2Log_{10}(d^2 + h^2)^{0.5} - 0.5P
$$
 [7.1]

in which:

 $I_a =$  Arias intensity (m/s).

- $M_w =$  Moment magnitude.
- $d =$  Closest distance to surface projection of fault rupture (km).
- $h =$  Focal depth of earthquake (km).

 $P =$  Probability of exceedance.

For the preparation of the Arias intensity map a point map with the location of the epicenter is required. The local coordinate system of the geomorphologic map will be used as georeference. In this exercise a hazard map is prepared for an earthquake with a magnitude of 6.3, located within the seismotectonic zone north of Manizales with the following epicenter coordinates:  $x = 1172000$ ,  $y = 1064000$ .

#### ্ৰে

Select from the menu items File, Create, Create point map. Give Epicentr as map name. Select for coordinate system Unknown. Give minimum x- and y-

coordinates slightly smaller than the epicenter coordinates. Give maximum x- and y-coordinates slightly larger than epicenter coordinates.

- Create a new domain called Epicentr. Select type Identifier. Close the domain editor. • When leaving Create point map dialog box, the point map editor is started. • From the menu options select Edit, Add point to add the coordinates of the epicenter and give it the name Epicentr.
	- Quit the point map editor.

# **7.4 Rasterizing and reclassifying the geomorphologic map**

The available geomorphologic map Geomani is a polygon map that has to be rasterized.

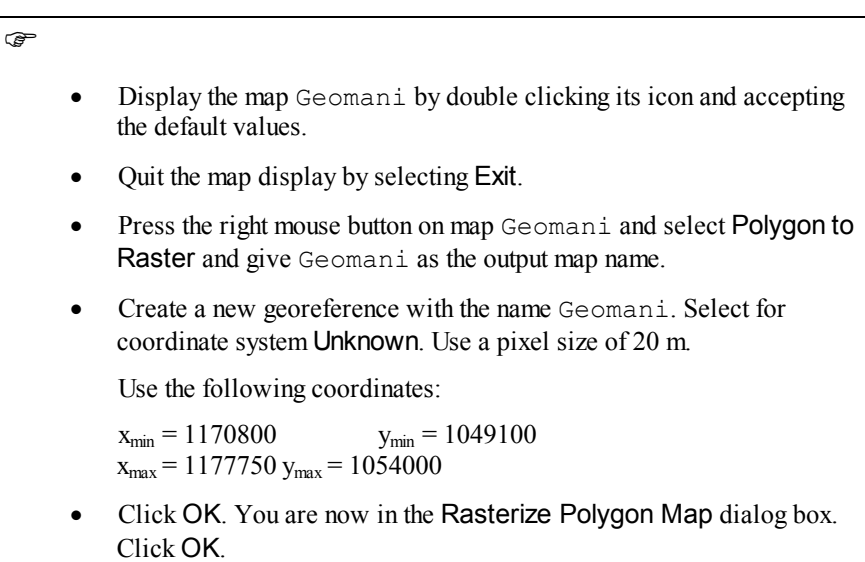

The geomorphologic map has to be reclassified into two classes indicating the susceptibility of the terrain to landslides of either type I or type II. A description of each unit is found in the table below. The units characterized by steep slopes and thin soils are mainly susceptible to landslides of type I. while more gentle slopes with a thick soil cover are susceptible to deep-seated landslides of type II.

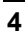

#### Table 7.1: Geomorphologic units in the area

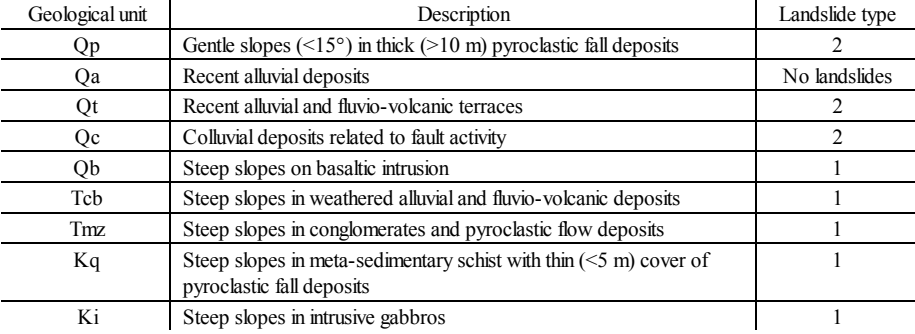

This table has to be prepared in GIS and subsequently linked to the geological map.

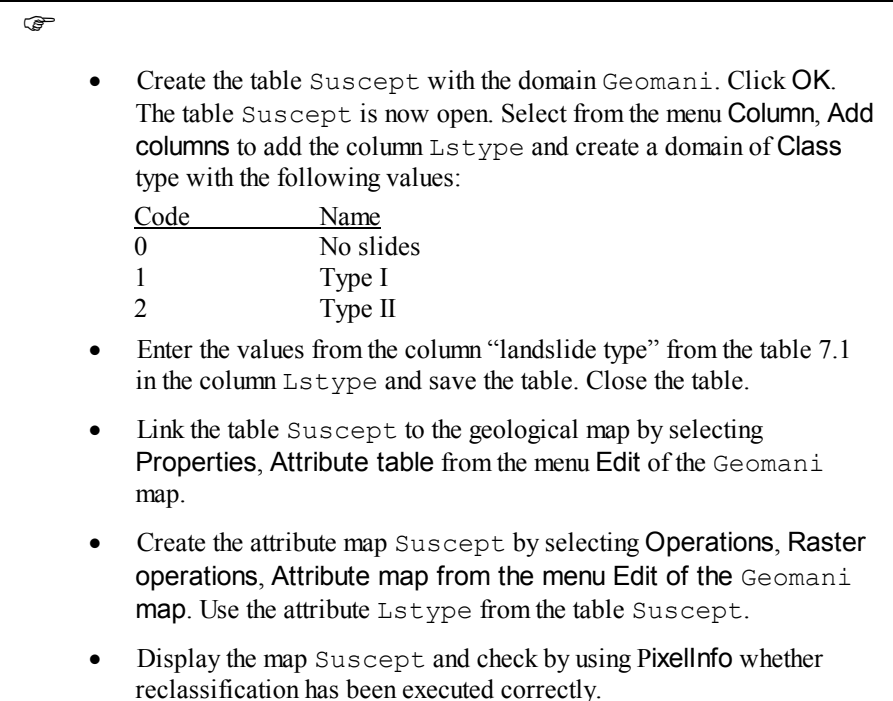

# **7.5 Preparing and classifying the Arias intensity map**

The first step in preparing the Arias intensity map is the rasterization of the map with the epicenter north of Manizales.

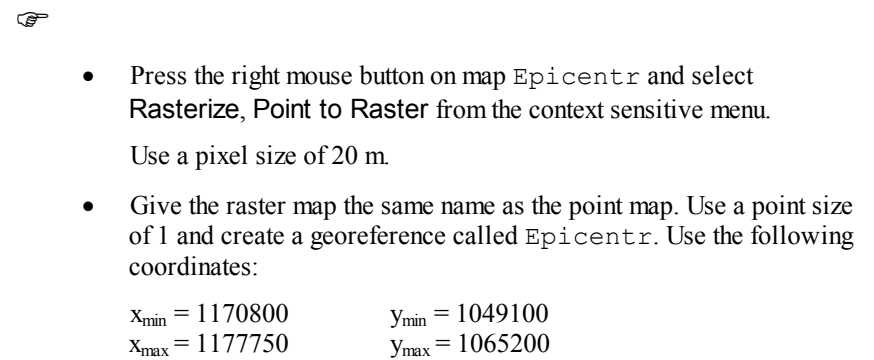

As a second step the distance to the epicenter has to be calculated for each pixel.

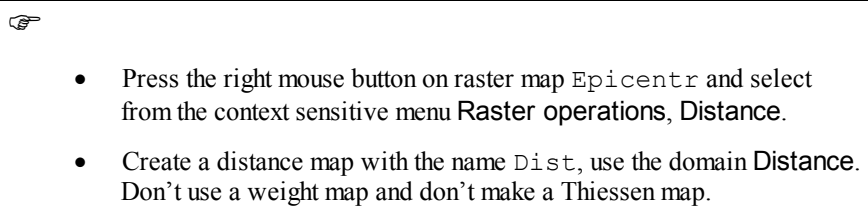

The map Dist is much larger than the map Geomani. Therefore, a sub map has to be created from the former.

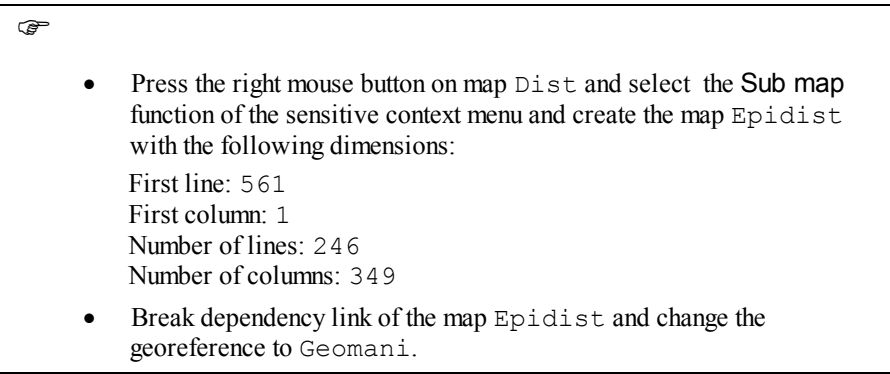

Finally the attenuation law has to be applied to obtain the spatial distribution of Arias intensity for an earthquake with magnitude 6.3. For the preparation of the Arias intensity map the following data are used:

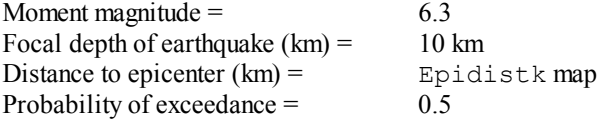

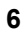

Before the attenuation law can be applied the Epidist map has to be converted from meters into kilometers

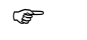

Type the following command on the command line:

```
Epidistk=Epidist/1000↵
```
The precision is  $0.01$  and the range 9-17.

• Create a map Logai by typing the formula:

Logai=-4.1+6.3-2\*log(hyp(Epidistk,10))-0.25↵

The precision is  $0.001$  and the range  $-0.7$ - $-0.2$ 

Type the following commands on the command line to calculate the Arias intensity map:

```
Ai=pow(10,Logai)↵
```
The precision is  $0.001$  and the range 0-1.

• Display the map Ai and check whether the values vary from approximately 0.4 in the northern part of the area (closer to the epicenter) to 0.25 in the southern part of area.

The Arias intensity map has to be classified into the following three classes according to the type of landslide which can be triggered:

Table 7.2: Types of landslide according to the Arias intensity

| Class | Arias intensity   | Landslide type |
|-------|-------------------|----------------|
|       | $< 0.11$ m/s      | No landslides  |
|       | $0.11 - 0.32$ m/s | Type I         |
|       | $> 0.32$ m/s      | Type I and II  |

A group domain has to be created for the classification of the Arias intensity map This group domain contains the boundaries of the three Arias intensity classes.

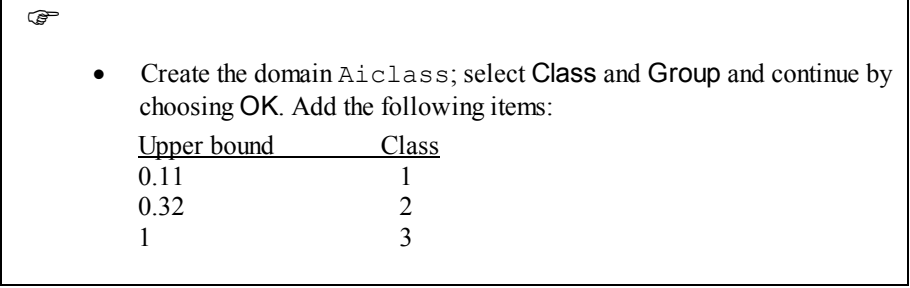

 $\circledcirc$ 

Type the following command on the command line to classify the Arias intensity map:

Aiclass=clfy(Ai,Aiclass)↵

• Display the map Aiclass and check by using pixel information whether classification has been executed correctly.

# **7.6 Preparing seismic landslide hazard zonation map**

The seismic landslide susceptibility map and the classified Arias intensity map have to be combined in order to prepare a map which shows the zones that can be affected by landslides of type I and type II during an earthquake with a magnitude of 6.3 north of Manizales. The final map will consist of the following three classes:

- Class 1: No landslide hazard
- Class 2: Hazard for landslides of type I
- Class 3: Hazard for landslides of type II

The classes are obtained by the following combinations of classes from the seismic landslide susceptibility map Suscept and the classified Arias intensity map Aiclass.

Table 7.3: Possible combinations of seismic landslide susceptibility and the classified Arias intensities

|                    |         | Arias intensity map |         |         |
|--------------------|---------|---------------------|---------|---------|
|                    |         | Class 1             | Class 2 | Class 3 |
| Seismic landslide  | Class 0 |                     |         |         |
| susceptibility map | Class 1 |                     |         |         |
|                    | Class 2 |                     |         |         |

In ILWIS the two maps can be combined in several way. In this example a cross table is used.

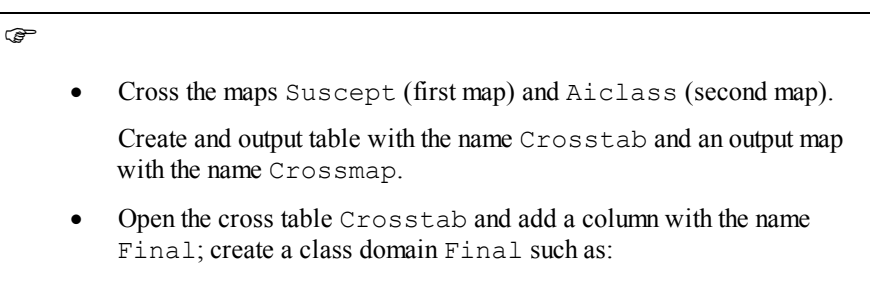

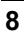

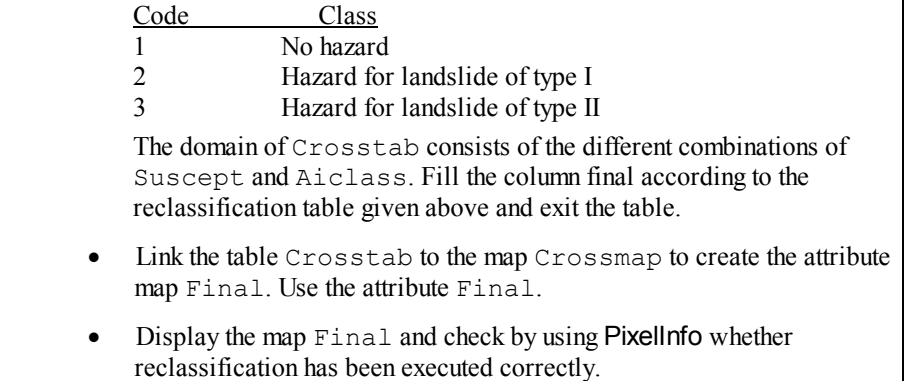

The final map should show the following zones:

- 1. Zones where there is no landslide hazard either because the terrain is not susceptible to landslides or because the Arias intensity is not large enough to trigger landslides.
- 2. Zones with a hazard for landslides of type I.
- 3. Zones with a hazard for landslides of type II.

This simple hazard map for earthquake-triggered landslides can serve as a base map for a more detailed study in which additional maps such as a slope map, a hydrogeological map and a surface deposits map have to be used. In order to create a risk map also data about infrastructure, buildings and economic activity of the region have to be included.

## **References**

- Harp. E.L. and R.C. Wilson. (1995). Shaking intensity thresholds for rock falls and slides: Evidence from the 1987 Whittier Narrows and Superstition Hills earthquake strong motion records. *Bulletin of the Seismological Society of America*, 85 (6): 1739-1757.
- Keefer, D.K. (1984). Landslides caused by earthquakes. *Geol. Soc. Am. Bull.*, 95: 406-421.
- Valencia, C.E. (1988). *Geotectónica regional del antiguo Caldas con énfasis en la aplicación a la ingeniería sísmica*. Unpublished Msc. Thesis, Universidad de los Andes, Bogotá, Colombia, 54 pp.
- Wilson, R.C. and Keefer, D.K. (1985). Predicting aerial limits of earthquake-induced landsliding. In, J.I. Ziony (ed.), *Evaluating earthquake hazards in the Los Angeles region - An Earth-Science perspective*, USGS Professional paper 1360, pp. 316-345.